# **QUICK GUIDE SEARCHING ESSENTIALS**

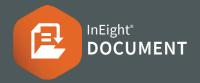

# **SEARCHING IN THE MAIL INBOX**

#### Simple search (top right): Enter key words in the search box $\triangleright$ click $\bigcirc$ icon

| Entern | tey words | , in the s | curchoon | ctient           | 1.COII |
|--------|-----------|------------|----------|------------------|--------|
|        |           | View:      | System   |                  | •      |
| Show:  | Personal  |            | -        | Search all Inbox | Q      |

## Filter and Sort (top left):

Click **Filter/Sort** and select filters for your search **>** click Apply

| <b>Filter/So</b> | rt     |             |                 |              |                   |       |
|------------------|--------|-------------|-----------------|--------------|-------------------|-------|
| Filters          |        |             |                 |              |                   | ~ `   |
| Show:            |        | Personal    | •               |              |                   |       |
| Received:        |        | 🔵 All mail  | ○ New mail ○ Ou | itstanding m | ail               |       |
| To:              |        |             | -               |              |                   | •     |
| From:            |        | All compani | es 🔻            |              |                   | •     |
| Attachment:      |        | Contains    | $\nabla$        |              |                   |       |
| Attachment na    | ame:   | Contains    | •               |              |                   |       |
| Filter by:       | Colu   | imn         | Operator        |              | Value 🛈           |       |
| ÷                | Select | one         | ▼ Select one    | •            | Select some items | • 🛞 🗍 |
| + AND            | Select | one         | ▼ Select one    | -            | Select some items | • 🛞   |
| Reset            | )      |             |                 |              |                   | Apply |

## Column filters (top center):

In the columns above the Register, enter key words or select the drop-down lists to apply filters to that column

| Туре     | Mail ref. 👃        |
|----------|--------------------|
| <b>_</b> |                    |
| MEM      | <u>WE-MEM-0001</u> |

# **SEARCHING IN THE DOCUMENT REGISTER**

# Simple search (top right):

Enter key words in the search box  $\triangleright$  click  $\bigcirc$  icon

|       |          | View: | System |                  | • |
|-------|----------|-------|--------|------------------|---|
| Show: | Personal |       | •      | Search all Inbox | Q |

## **Column filters (top center):**

Click **Filter/Sort** and select filters for your search **>** click **Apply** 

| Document No. 👃   | Rev               | Sts |
|------------------|-------------------|-----|
|                  | ₹                 | -   |
| TR-SM-REVIEW-202 | Contains          | IFR |
| TR-RTIO-JV-00001 | Does not contains | IFR |
| TR-RIOTINTO-0006 | Equals            | IFR |
| TR-RIOTINTO-0002 | Does not equal    | IFR |
| TR-RIOTINTO-0001 | Begins with       | IFR |

# **NEED SOME MORE HELP?**

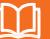

Learn more in our Knowledge Library learn.ineight.com

# Take a course at InEight U university.ineight.com

# Filter and Sort (top left):

In the columns above the Register, enter key words or select the drop-down lists to apply filters to that column

| ilter and so | ort            |   |                                     |                                |    |           |           |
|--------------|----------------|---|-------------------------------------|--------------------------------|----|-----------|-----------|
| how: Lates   | t unrestrained | • | Documents that I can o              | lownlo 👻                       |    |           |           |
| ilter by:    | Module         |   | Column                              | Operator                       |    | Value 🛈   |           |
| ÷            | Document       | • | Select one                          | ▼ Select one                   | •  |           | $\otimes$ |
| + AND        | Document       | • | Select one                          | <ul> <li>Select one</li> </ul> | •  |           | $\otimes$ |
| + AND        | Document       | - | Select one                          | ▼ Select one                   | •  |           | $\otimes$ |
| + AND        | Document       | • | Select one                          | ▼ Select one                   | •  |           | $\otimes$ |
| + AND        | Document       | - | Select one                          | ▼ Select one                   | -  |           | $\otimes$ |
| fort by:     | Column         |   |                                     |                                |    |           |           |
| ÷            | Document No    | • | <ul> <li>Ascending order</li> </ul> | O Descending ord               | er | $\otimes$ |           |
| + THEN       | Select one     | * | Ascending order                     | O Descending ord               | er | $\otimes$ |           |

## Note:

- For projects using the Vendor data module, you can filter the register based on metadata of a linked deliverable or purchased item
- The Module column lets you identify whether the filter is for a document, deliverable item, or purchased item
- The **Column** column lets you filter by a column in the register or a link type, such as Mail
- Use ? to search for any character. E.g., searching for Document Number A?1 will return A01, A11, A12 etc. Use \* to match any number of characters. E.g. Structur\* will return Structural, Structures, Structuring etc.